ワードの段組みで「おしながき」を作る No.2

# A:文章のダウンロード

[①ナルクパソコン教室ホームページの](http://www.geocities.jp/ogurotom/pc/text.htm)テキスト No.337【ワードの段組みで「おしながき」を作る No.2】から「初期テキスト」をダウンロードする。(図 A)(ページ設定:行数 41,行送り 18pt)

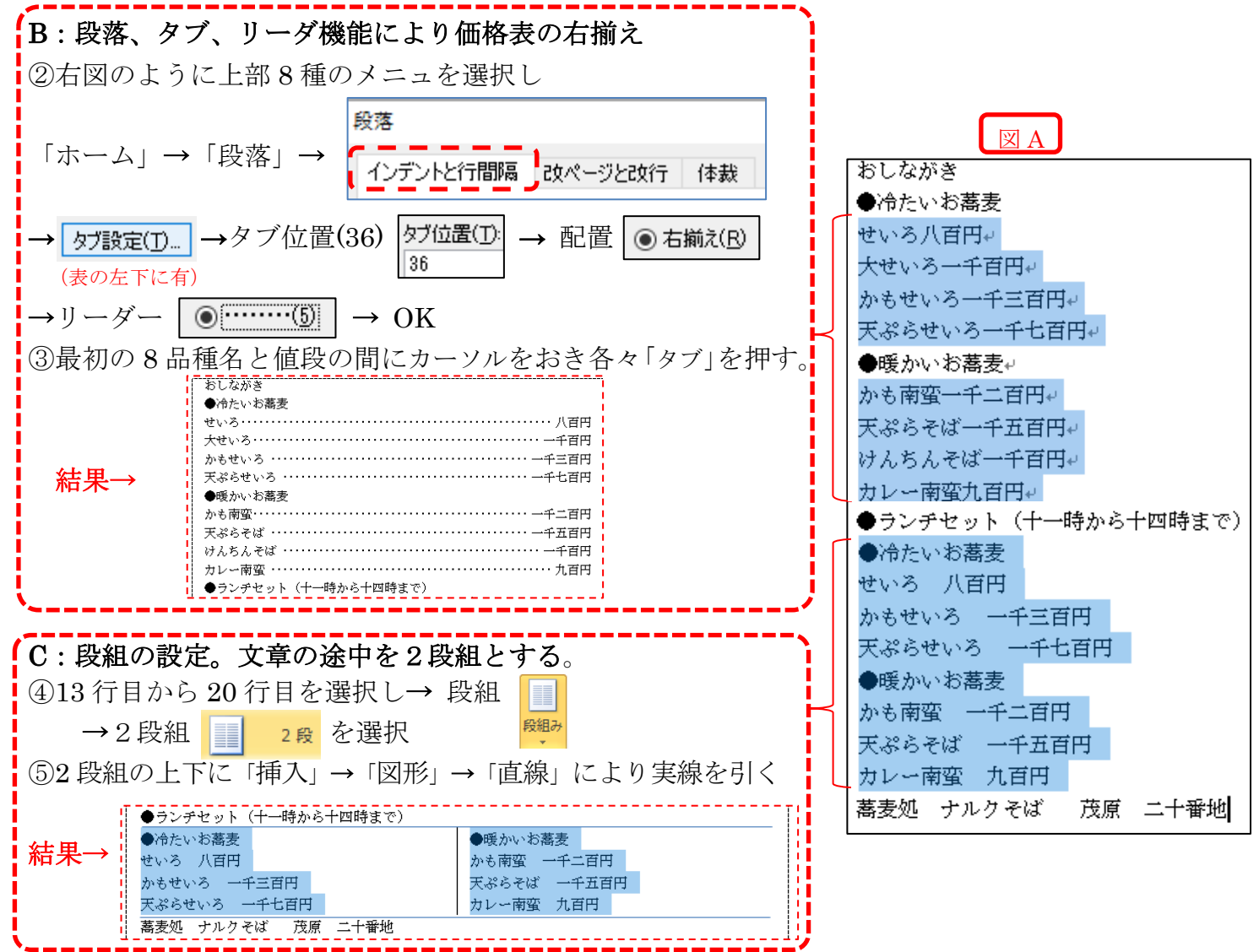

## D:メニューの画像をインターネットから取込みし、貼り付ける。

- ⑥ランチセットの後と2段組内の各々のメニューの下に画像を各々挿入する。
	- (先に各々のメニューの間に5行の改行を入れてから図を挿入)
	- 本日のナルクテキスト HP に掲載の画像をダウンロードし利用する。
	- 挿入→ 図 → 保存したフォルダーから選択 → 貼付け → 文字列の折り返しで前面を選択する。

### E:フォントの大きさ・種類・色・位置等を選んで全体を整える。

- ⑦「蕎麦処 ナルクそば」等のフォント( | The AR P勘事流H | )とし全体のフォームを テキストのように整える。 「江戸勘亭流」、「HGP 創英角ホップ体」でも可。 ⑧「蕎麦処 ナルクそば」の下に蕎麦の花の風景を,上部価格表の横に蕎麦の花の画像を貼り付ける。
- 

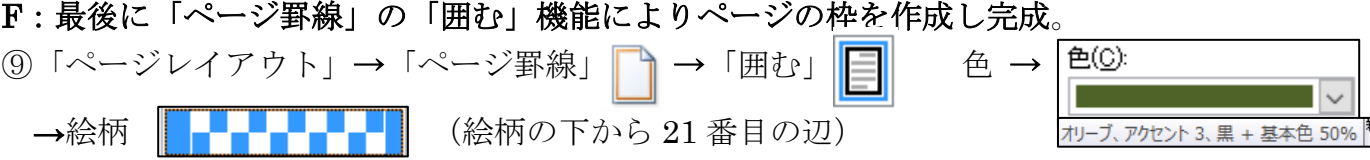

[ ワードの段組で「おしながき」を作る **No.2** ] -1 / 1-

# おしながき

VAIA

●暖かいお蕎麦

天ぷらそば

かも南蛮

一千五百円

カレー南蛮

九百円

# ●ぬたいお蕎麦

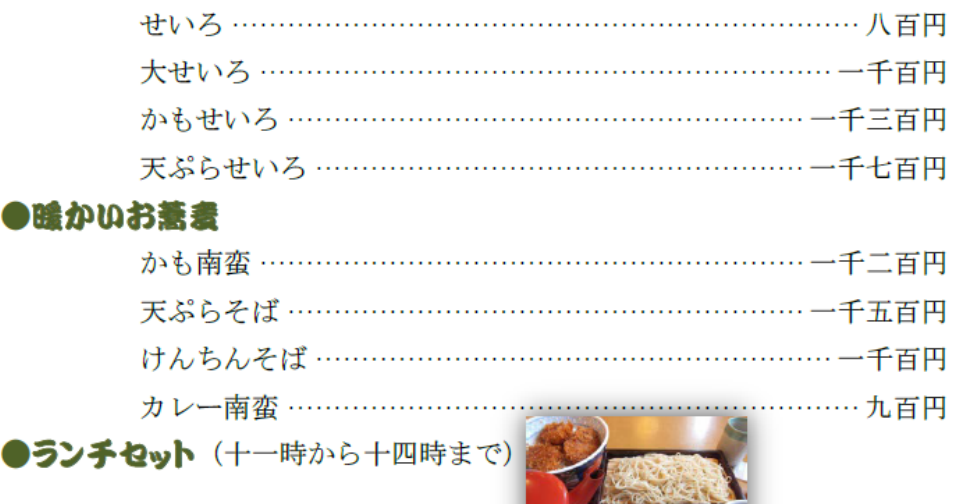

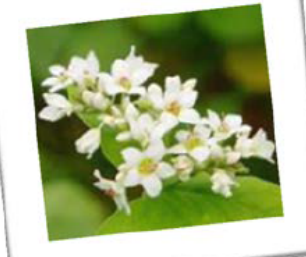

一千二百円

#### ●ぬたいお蕎麦

●瞳か

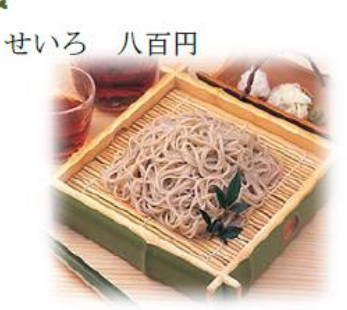

#### かもせいろ 一千三百円

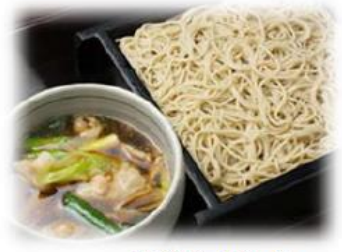

天ぷらせいろ 千七百円

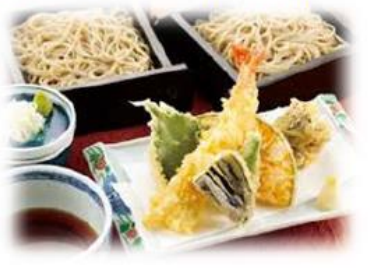

#### ナルクそば 蓄麦奶

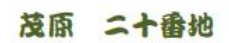

n na T

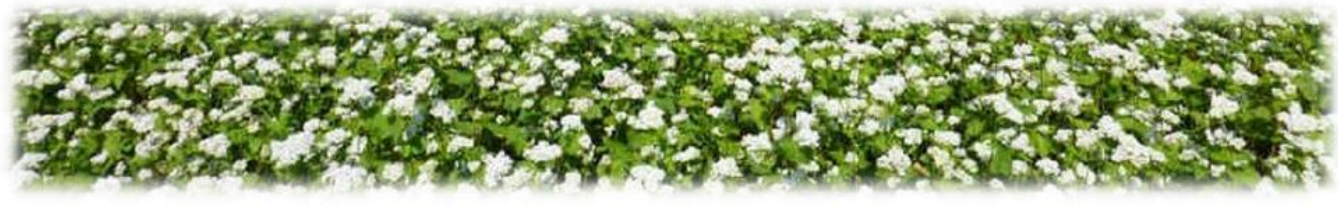